# **PEP** 2.10.0

# **User Story**

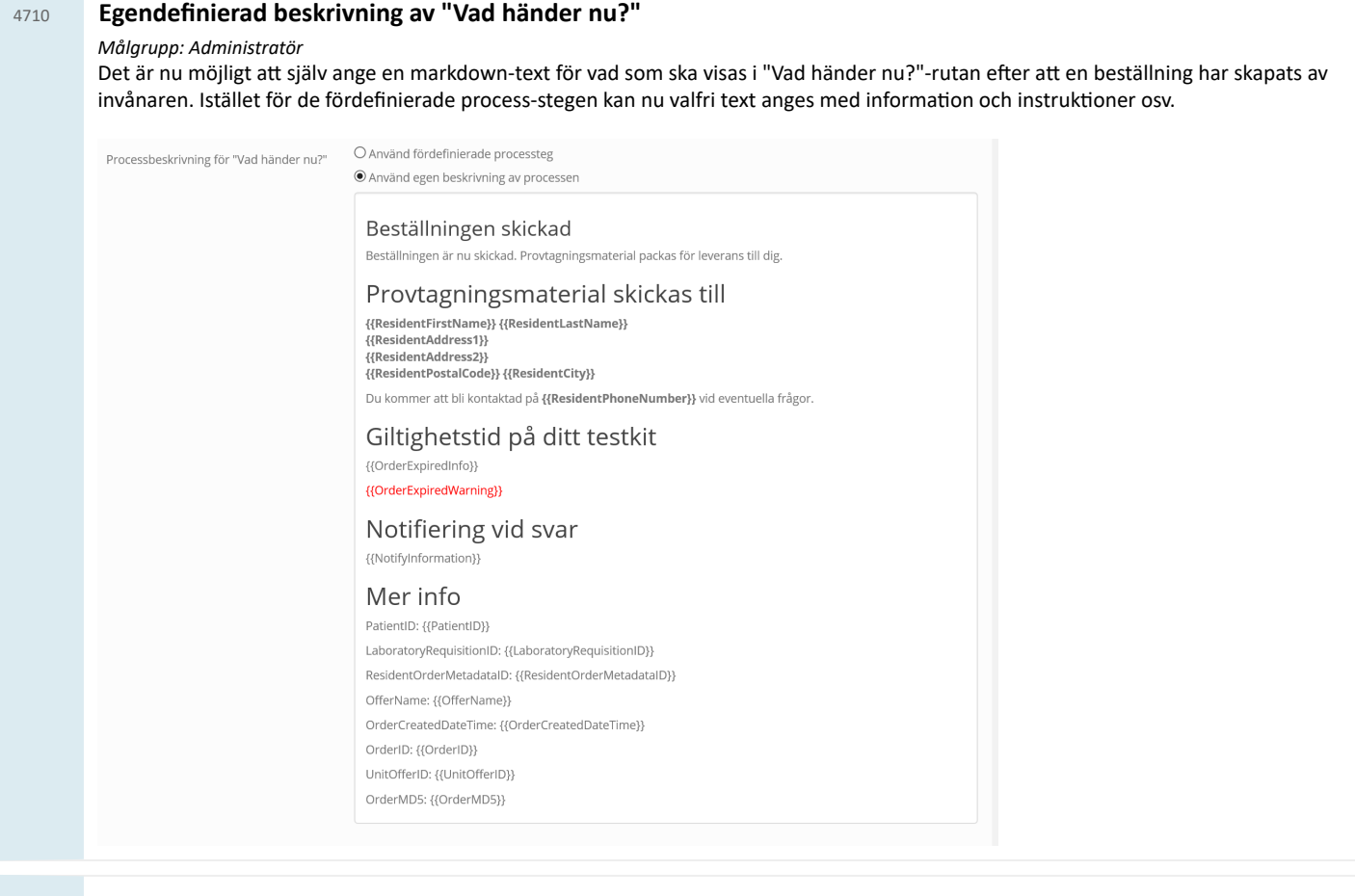

# <sup>4726</sup> **Möjlighet a lldela erbjudande inifrån Egen Provhantering (utan uthopp från journalsystem)**

### *Målgrupp: Vårdpersonal*

Nu kan vårdpersonal tilldela invånaren erbjudanden inifrån Egen Provhantering. (Ett alternativ till denna tilldelning är fortfarande att använda "direktuthoppet" från ett journalsystem.)

Detta krävs:

- 1. Att användaren som ska tilldela finns upplagd som användare i Egen Provhantering.
- 2. Att användaren har en behörighetsgrupp som innehåller behörighetsfunktionen *Tilldela erbjudande*
- 3. Att användaren ges behörighet till de enheter som hen ska kunna tilldela erbjudanden ifrån.

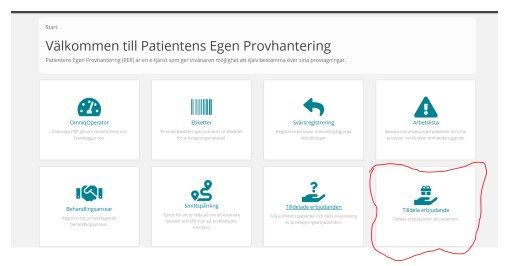

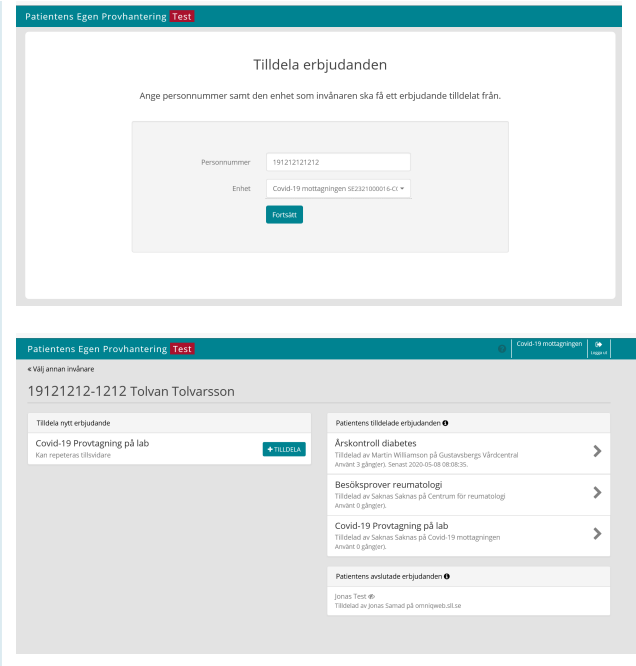

# <sup>4727</sup> **Möjlighet a inkludera taggar i "Vad händer nu?"**

#### *Målgrupp: Administratör*

Om en egen beskrivning används för processbeskrivningen i "Vad händer nu?" så kan taggar anges för att inkludera information från beställningen.

Taggar kan användas fritt i texten eller för att skicka med information i en egenkonfigurerat uthopp till andra tjänster. Tex för att starta ett bokningssystem med parametrar för tex personnummer, namn, orderid, mm.

Använd hjälpen (frågetecknet) för att lista alla taggar som kan användas.

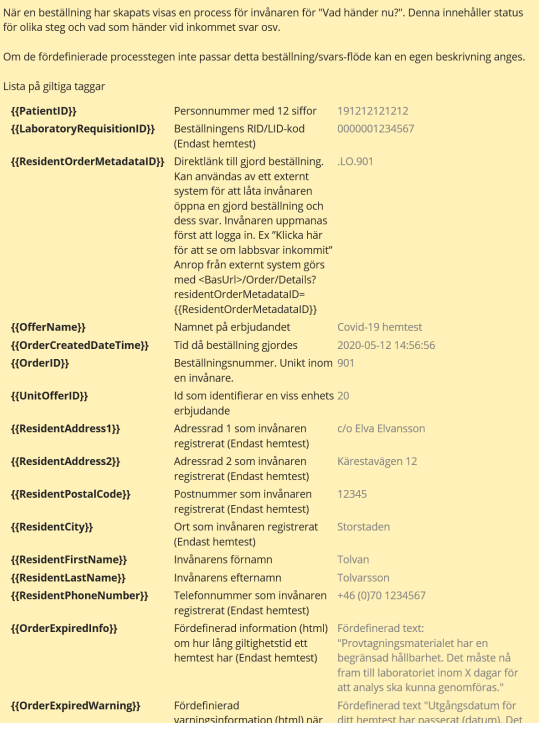

#### **Skicka med taggar i ett uthopp till annat system**

Taggar kan användas för att skicka med information om invånaren och en beställning i en egen-konfigurerad länk. Detta kan tex användas för att skick med pnr och orderid till ett externt bokningssystem för bokning av provtagning.

För att stärka upp säkerheten i ett webanrop rekommenderas att använda taggen {{OrderMD5}}. Denna tagg är en MD5-checksumma med "delad nyckel" som kan används som del av URL till externt system för att validera url-parametrarna och att anropet kommer från Egen Provhantering.

Ex: [https://bokningssystemet.se/book?PatientID={{PatientID}}&OrderID={{OrderID}}&ResidentFirstName=](https://bokningssystemet.se/book?PatientID=%7b%7bPatientID%7d%7d&OrderID=%7b%7bOrderID%7d%7d&ResidentFirstName=%7b%7bResidentFirstName%7d%7d&ResidentLastName=%7b%7bResidentLastName%7d%7d&chksum=%7b%7bOrderMD5%7d%7d) {{ResidentFirstName}}&ResidentLastName={{ResidentLastName}}&chksum={{OrderMD5}})

## <sup>4730</sup> **Manuell svarsregistrering för beställningar utan RID**

#### *Målgrupp: Vårdpersonal*

Det är nu möjligt att registrera manuella labsvar på beställningar som saknar RID. För att aktivera detta ska en inställning göras på den enhet som är beställningsmottagare (Den enhet som svarsregistrering utförs på).

När en beställning utan RID manuellt besvaras sätts ett autogenererat LID på svaret i formatet "EPLID<OrderID>" där <OrderID> är det interna ID:t på labbbeställningen i PEP.

Nytt: Nu visualiseras LID för ett labsvar i gränssnittet för manuell svarsregistrering.

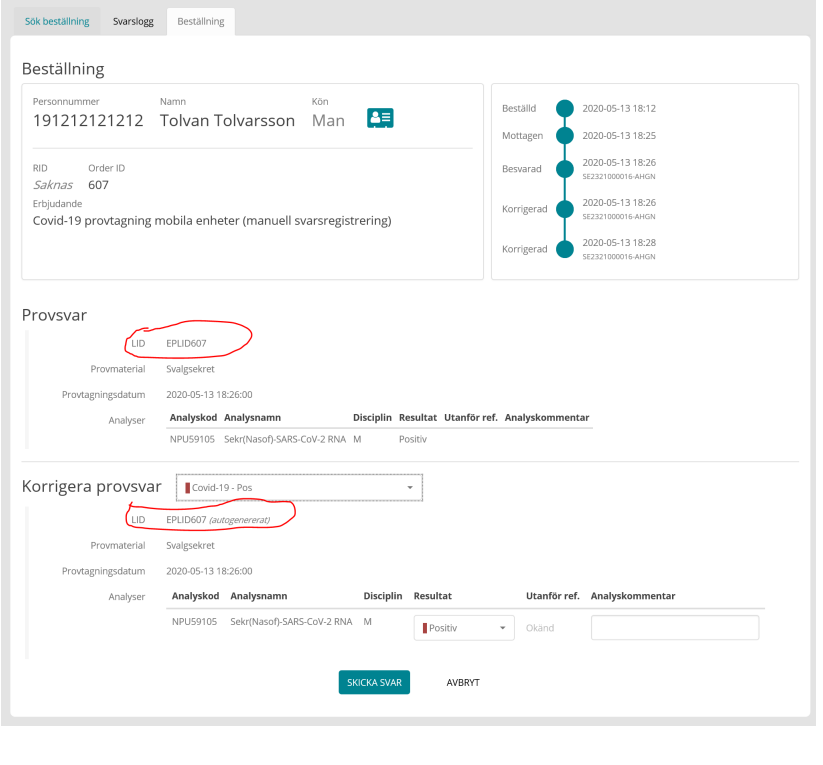